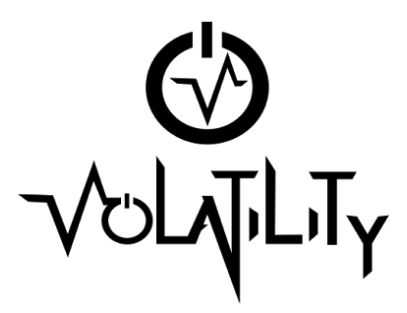

Development build and wiki: github.com/volatilityfoundation

Download a stable release: volatilityfoundation.org

Read the book: artofmemoryforensics.com

Development Team Blog: http://volatility-labs.blogspot.com

(Official) Training Contact: voltraining@memoryanalysis.net

Follow: @volatility Learn: www.memoryanalysis.net

#### **Basic&Usage**

Typical command components: # vol.py -f [image] --profile=[profile] [plugin]

Display profiles, address spaces, plugins: # vol.py --info

Display global command-line options:  $#$  vol.py --help

Display plugin-specific arguments: # vol.py [plugin] --help

Load plugins from an external directory: # vol.py --plugins=[path] [plugin]

Specify a DTB or KDBG address:  $\#$  vol.py --dtb=[addr] --kdbg=[addr]

Specify an output file: # vol.py --output-file=[file]

# **Image Identification**

Get profile suggestions (OS and architecture): imageinfo

Find and parse the debugger data block: kdbgscan

#### **Processes Listings**

Basic active process listing: pslist

Scan for hidden or terminated processes: psscan

Cross reference processes with various lists: psxview

Show processes in parent/child tree: pstree

# **Process Information**

Specify -o/--offset=OFFSET or -p/--pid=1,2,3

Display DLLs: dlllist

Show command line arguments: cmdline

Display details on VAD allocations: vadinfo [--addr]

Dump allocations to individual files: vaddump --dump-dir=PATH [--base]

Dump all valid pages to a single file: memdump--dump-dir=PATH

#### Display open handles:

handles -t/--object-type=TYPE Mutant, File, Key, etc... !!!!Hs/HHsilent!!!!!!!!!!!!!!!!!!!!!!!!!!!Hide!unnamed!handles

#### Display privileges: privs!

-r/--regex=REGEX Regex privilege name -s/--silent Explicitly enabled only

Display SIDs: getsids

Display environment variables: envars

## **PE File Extraction**

Specify -D/--dump-dir to any of these plugins to identify your desired output directory.

Dump a kernel module: moddump! -r/--regex=REGEX Regex module name -b/--base=BASE Module base address

Dump a process: procdump -m/--memory Include memory slack

Dump DLLs in process memory: dlldump! -r/--regex=REGEX Regex module name -b/--base=BASE Module base address

# **Injected Code**

Specify -o/--offset=OFFSET or -p/--pid=1,2,3

Find and extract injected code blocks: malfind -D/--dump-dir=PATH Dump findings here

Cross-reference DLLs with memory mapped files: ldrmodules

Copyright © 2014 The Volatility Foundation

Scan a block of code in process or kernel memory for imported APIs: impscan -p/--pid=PID Process ID -b/--base=BASE Base address to scan<br>-s/--size=SIZE Size to scan from stai Size to scan from start of base

# Logs / Histories

Recover event logs (XP/2003): evtlogs! -S/--save-evt Save raw event logs -D/--dump-dir=PATH Write to this directory

Recover command history: cmdscan and!consoles!

Recover IE cache/Internet history: iehistory

Show running services: svcscan -v/--verbose Show ServiceDll from registry

# **Networking&Information**

Active info (XP/2003): connections and sockets

Scan for residual info (XP/2003): connscan and sockscan

Network info for Vista, 2008, and 7: netscan

## **Kernel Memory**

Display loaded kernel modules: modules

Scan for hidden or residual modules: modscan

Display recently unloaded modules: unloadedmodules

Display timers and associated DPCs: timers

Display kernel callbacks, notification routines: callbacks

Audit the SSDT ssdt! -v/--verbose Check for inline API hooks

Audit the IDT and GDT: idt (x86 only) gdt (x86 only)

Audit driver dispatch (IRP) tables: driverirp -r/--regex=REGEX Regex driver name

Display device tree (find stacked drivers): devicetree

Print kernel pool tag usage stats: pooltracker

-t/--tags=TAGS List of tags to analyze -T/--tagfile=FILE pooltag.txt for labels

2.4 Edition

## **Kernel Objects**

Scan for driver objects: driverscan

Scan for mutexes: mutantscan -s/--silent Hide unnamed mutants

Scan for used/historical file objects: filescan

Scan for symbolic link objects (shows drive mannings): symlinkscan

### **Registry**

#### Display cached hives: hivelist

#### Print a key's values and data:

printkey -o/--hive\_offset=OFFSET Hive address (virtual)  $-K/-$ key=KEY Key path

Dump userassist data: userassist

Dump shellbags information: shellbags

Dump the shimcache: shimcache

### **Timelines**

To create a timeline, create output in body file format. Combine the data and run sleuthkit's mactime to create a CSV file.

timeliner --output=body > time.txt shellbags --output=body >> time.txt mftparser --output=body >> time.txt

mactime -b [time.txt] [-d] > csv.txt

## **Volshell**

List processes:  $>>$  ps()

Switch contexts by pid, offset, or name:  $>>$  cc(pid = 3028)  $\gg$   $\gtrsim$   $cc(offset = 0x3eb31340, physical=True)$  $\gg$   $\sim$   $cc(name = "explorer.exe")$ 

Acquire a process address space after using cc: >>> process\_space = proc().get\_process\_address\_space()

Disassemble data in an address space >>> dis(address, length, space)

Dump bytes, dwords or qwords: >>> db(address, length, space) >>> dd(address, length, space) >>> dq(address, length, space)

Display a type/structure: >>> dt("\_EPROCESS", recursive = True)

Display a type/structure instance:  $\Rightarrow$  dt(" EPROCESS", 0x820c92a0)

Create an object in kernel space: >>> thread = obj.Object("\_ETHREAD", offset =  $0x820c92a0$ , vm = addrspace())

#### **Dump Conversion**

Create a raw memory dump from a hibernation, crash dump, firewire acquisition, virtualbox, vmware snapshot, hpak, or EWF file: imagecopy-0/--output-image=FILE

Convert any of the aforementioned file types to a Windows crash dump compatible with Windbg: raw2dmp-0/--output-image=FILE

## **API Hooks**

Scan for API hooks: apihooks -R/--skip-kernel -P/--skip-process -Q/--quick

Don't check kernel modules Don't check processes Scan faster

### **Yara Scanning**

#### Scan for Yara signatures:

varascan -p/--pid=PID Process IDs to scan -K/--kernel Scan kernel memory -Y/--yara-rules=RULES String, regex, bytes, etc. -y/--yara-file=FILE Yara rules file -W/--wide Match Unicode strings -s/--size Size of preview bytes

#### **File System Resources**

**Scan for MFT records:** mftparser --output=body Output body format

-D/--dump-dir Dump MFT-resident data

Extract cached files (registry hives, executables): dumpfiles

-D/--dump-dir=PATH Output directory -r/--regex=REGEX Regex filename

Parse USN journal records: usnparser (github.com/tomspencer)

#### **GUI Memory**

Sessions (shows RDP logins): sessions

Window stations (shows clipboard owners): wndscan

Desktops (find ransomware): Deskscan

Display global and session atom tables: atoms and atomscan

Dump the contents of the clipboard: clipboard

Detect message hooks (keyloggers): messagehooks

Take a screen shot from the memory dump: screenshot--dump-dir=PATH

Display visible and hidden windows: windows and wintree

### **Strings**

Use GNU strings or Sysinternals strings.exe: strings -a -td FILE > strings.txt strings -a -td -el FILE >> strings.txt (Unicode)

strings.exe -q -o > strings.txt (Windows)

Translate the string addresses:

strings -s/--string-file=FILE Input strings.txt file  $-S$ /--scan

## **Password Recovery**

Dump LSA secrets: lsadump

Dump cached domain hashes: cachedump

Dump LM and NTLM hashes: hashdump (x86 only)

**Extract OpenVPN credentials:** openvpn (github.com/Phaeilo)

Extract RSA private keys and certificates: dumpcerts  $-s$  /--ssl Parse certificates with openssl

## **Disk Encryption**

Recover cached TrueCrypt passphrases: truecryptpassphrase

**Triage TrueCrypt artifacts:** truecryptsummary

**Extract TrueCrypt master keys** truecryptmaster

## **Malware Specific**

Dump Zeus/Citadel RC4 keys: zeusscan and citadelscan

Find and decode Poison Ivy configs: poisonivyconfig

Decode Java RAT config: javaratscan (github.com/Rurik)

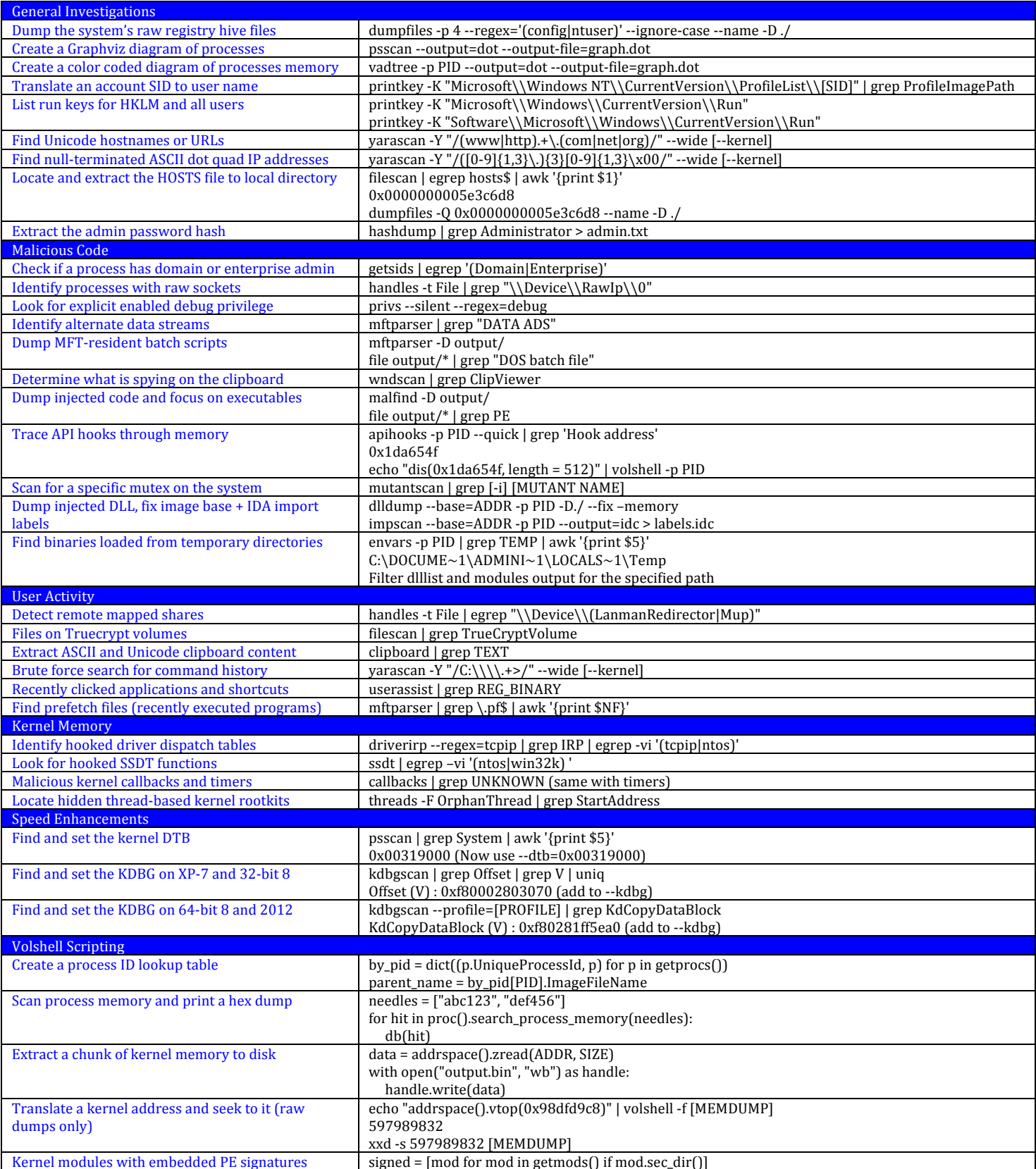

#### **Linux Commands**

#### **Processes Listings**

**Basic active process listing:** linux\_pslist

List processes and threads: linux pidhashtable

Cross reference processes with various lists: linux\_psxview

Show processes in parent/child tree: linux\_pstree

## **Process Information**

Specify-o/--offset=OFFSET or -p/--pid=1,2,3

Display shared libraries: linux\_library\_list

**List threads:** linux\_threads

Show command line arguments: linux\_psaux

Display details on memory ranges: linux\_proc\_maps

Dump allocations to individual files: linux\_dump\_map -D/--dump-dir=PATH --vma=ADDR Range to dump

Display open handles: linux\_lsof

Display environment variables: linux\_psenv and linux\_bash\_env

## **ELF File Extraction**

Specify -D/--dump-dir to any of these plugins to identify your desired output directory.

#### Dump a kernel module:

linux\_moddump -r/--regex=REGEX Regex module name -b/--base=BASE Module base address

Dump a process: linux\_procdump

Dump shared libraries in process memory: linux librarydump -r/--regex=REGEX Regex module name -b/--base=BASE Module base address

#### **Injected Code**

Specify-o/--offset=OFFSET or -p/--pid=1,2,3

Find and extract injected code blocks: linux malfind

Cross-reference shared libraries with memorymapped files:  $\lim_{x \to 0}$  drmodules

Check for process hollowing: linux\_process\_hollow -b/--base Base address of ELF file in memory -P/--path Path of known good file on disk

#### **Command History**

Recover command history: linux\_bash

**Recover executed binaries:** linux bash hash

### **Networking Information**

Active info: linux\_netstat

Interface information: linux\_ifconfig

Raw sockets: linux\_list\_raw

Routing cache: linux route cache -R/--resolve DNS resolve destination IPs

Netfilter entries: linux\_netfilter

**ARP** cache: linux\_arp

## **Kernel Memory**

Display loaded kernel modules: linux\_lsmod

Check for system call hooks: linux check syscall

Check for network stack hooks: linux\_check\_afinfo

Check for credential copying: linux\_check\_creds

Check for file operations hooking: linux\_check\_fop

Check for inline kernel hooks: linux\_check\_inline\_kernel

Check for hidden modules: linux check modules linux\_hidden\_modules

**Check for TTY hooks:** linux\_check\_tty

Check for malicious keyboard callbacks: linux keyboard notifiers

Print the kernel debug buffer: linux\_dmesg

**Audit the IDT:** linux idt (x86 only)

## **Userland API Hooks**

Scan for API hooks: linux\_apihooks  $-a$  --all Check hooked PLT entries

Scan for GOT/PLT hooks: linux plthook  $-a$  --all List all PLT entries -i/--ignore Libraries to ignore in processing

### **Yara Scanning**

Scan for Yara signatures: linux\_yarascan

-p/--pid=PID -K/--kernel -y/--yara-file=FILE -W/--wide  $-s$ /--size

Process IDs to scan Scan kernel memory -Y/--yara-rules=RULES String, regex, bytes, etc. Yara rules file Match Unicode strings Size of preview bytes

# **File System Resources**

List mount points: linux\_mount

**Enumerate files:** linux enumerate files

**Extract cached files:** linux\_find\_file

 $-F$ /--find=FILE -i/--inode=INODE -L/--listfiles -0/--outputfile

Path of file to find Address of inode to dump Lists files in cache File path to write

# **Disk Encryption**

Recover cached Truecrypt passphrases: linux\_truecryptpassphrase

#### **Strings**

**Translate extracted strings:** linux strings -s/--string-file=FILE Input strings.txt file

## **Mac OS X Commands**

## **Processes Listings**

**Basic active process listing:** mac\_pslist

List PID hash table: mac pid hash table

List tasks: mac\_tasks

Cross reference processes with various lists: mac\_psxview

Show processes in parent/child tree: mac\_pstree

# **Process Information**

Specify-o/--offset=OFFSET or -p/--pid=1,2,3

Display shared libraries: mac\_dyld\_maps

Show command line arguments: mac psaux

Display details on memory ranges: mac\_proc\_maps

Dump allocations to individual files: mac\_dump\_map -D/--dump-dir=PATH --map address=ADDR

Display open handles: mac\_lsof

Display environment variables: mac\_psenv and mac\_bash\_env

Display login sessions: mac\_list\_sessions

## **Mach-O File Extraction**

Specify -D/--dump-dir to any of these plugins to identify your desired output directory.

Dump a kernel module: mac moddump -r/--regex=REGEX Regex module name -b/--base=BASE Module base address

Dump a process: mac\_procdump

Dump shared libraries in process memory: mac\_librarydump -b/--base=BASE Module base address

#### **Injected Code**

Specify-o/--offset=OFFSET or -p/--pid=1.2.3

Find and extract injected code blocks: mac\_malfind

Cross-reference shared libraries with memorymapped files: mac Idrmodules

## **Command History**

Recover command history: mac\_bash

**Recover executed binaries:** mac\_bash\_hash

## **Networking Information**

Active info: mac netstat

Active info from network stack: mac\_network\_conns

**Interface Information:** mac\_ifconfig

ARP cache: mac\_arp

Route table: mac\_route

**Socket filters:** mac\_socket filters

**IP filters:** mac\_ip\_filters

## **Kernel Memory**

Display loaded kernel modules: mac\_lsmod

**Check for kernel API hooks:** mac\_apihooks\_kernel

Check for system call hooks: mac\_check\_syscalls

Check for shadow system call table: mac\_check\_syscall\_shadow

Check sysctl handlers: mac\_check\_sysctl

Check the trap table: mac\_check\_trap\_table

Check the mig table: mac\_check\_mig\_table

Check for file operations hooking: mac check fop

Check for inline kernel hooks: mac\_check\_inline\_kernel

Check for hidden modules: mac\_lsmod\_iokit mac lsmod kext map

**Check for TrustedBSD hooks:** mac\_trustedbsd

Copyright © 2014 The Volatility Foundation

Print the kernel debug buffer: mac\_dmesg

## **API Hooks**

**Scan for API hooks:** mac apihooks -R/--skip-kernel -P/--skip-process  $-Q$ /--quick

Don't check kernel modules Don't check processes Scan faster

#### Check for process hollowing:

mac\_process\_hollow -b/--base Base address of ELF file in memory -P/--path Path of known good file on disk

Scan for GOT/PLT hooks:

mac\_plthook  $-a$ /--all List all PLT entries -i/--ignore Libraries to ignore in processing

### **Yara Scanning**

Scan for Yara signatures:

mac\_yarascan  $-p$ /--pid=PID<br>-K/--kernel -Y/--yara-rules=RULES String, regex, bytes, etc. -y/--yara-file=FILE  $-W$ /--wide -s/--size

Process IDs to scan Scan kernel memory Yara rules file Match Unicode strings Size of preview bytes

## **Disk Encryption**

Recover possible Keychain keys: mac keychaindump

## **File System Resources**

List mount points: mac\_mount

List cached files and their vnode addresses: mac\_list\_files

**Extract cached files:** mac dumn file -q/--file\_offset Offset of vnode to dump  $-0$ /--outputfile File path to write

#### **Strings**

Translate extracted string: mac\_strings -s/--string-file=FILE Input strings.txt file

#### **User Activity**

Recover Adium messages, including OTR chat: mac adium

**Recover Calendar entries:** mac\_calendar

**Recover contacts:** mac contacts